## Bilaga 1 Ansluta till eduroam på Samsung Galaxy

- 1. Öppna "Inställningar" (Settings)
- 2. Öppna "Anslutning" (Connection)

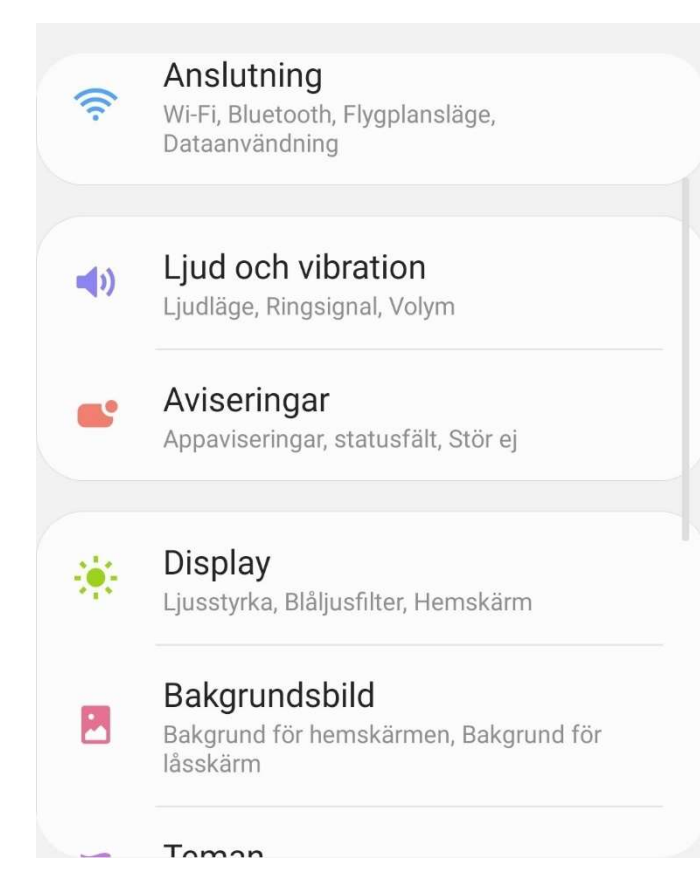

## 3. Öppna "Wi-Fi"

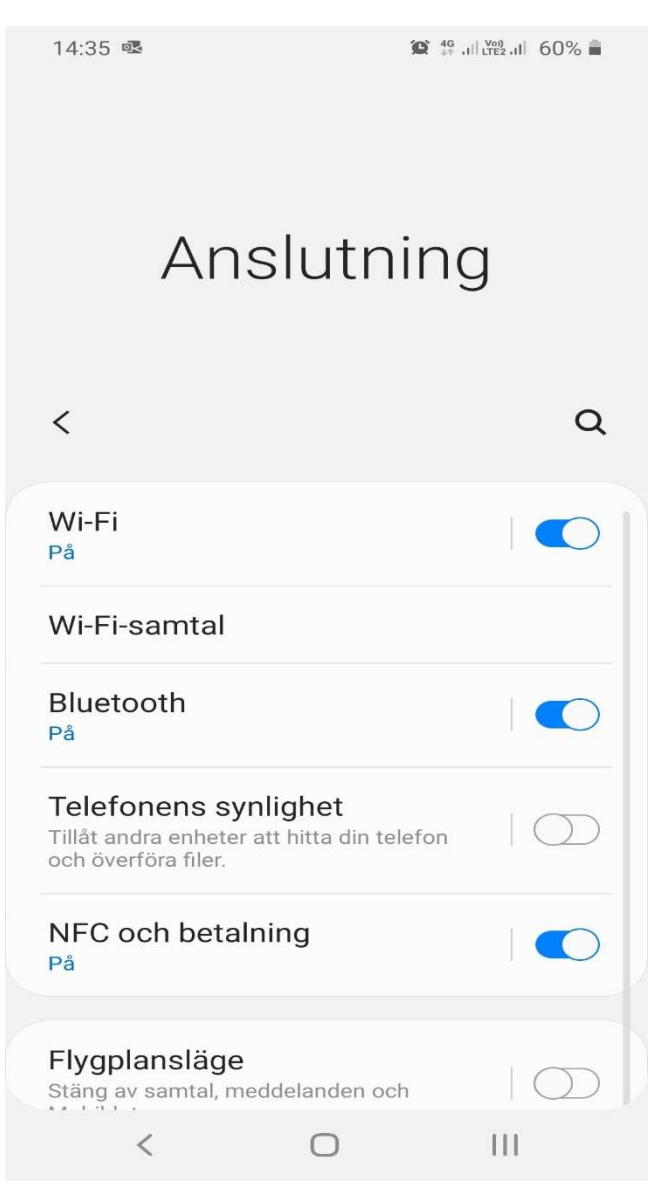

- 4. Aktivera "Wi-Fi" om det inte redan är igång
- 5. Klicka på "eduroam" eller "Lägg till nätverk" (Add network) om du inte ser eduroam i listan

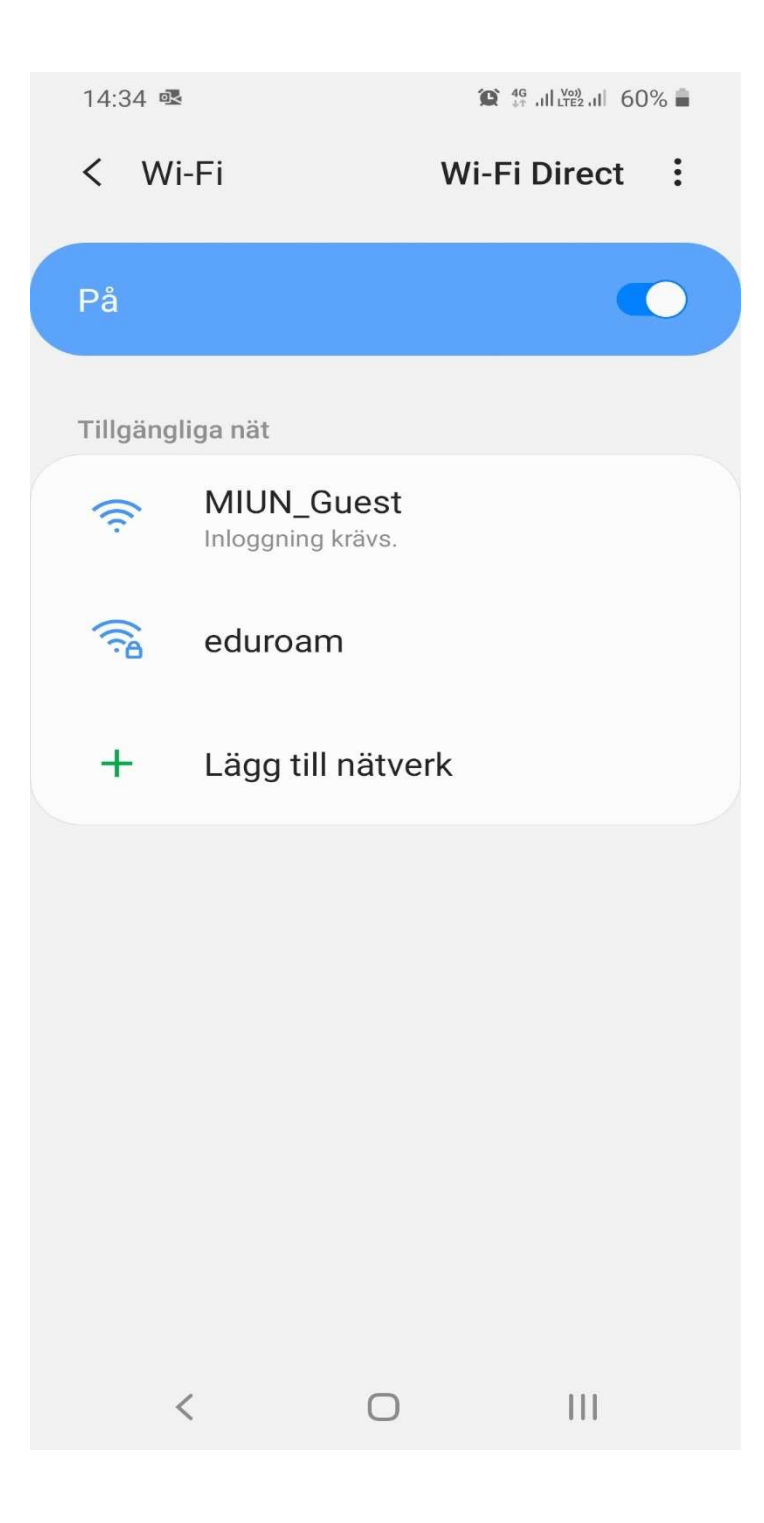

- 6. Ställ in PEAP under EAP-metod
- 7. Skriv in användarnamn@miun.se under "Identitet"
- 8. Skriv in ditt personliga Eduroam-lösenord under "Lösenord"
- 9. Ställ in "Verifiera inte" under CA-certifikat
- 10. Klicka på "Avancerat"

## 11. Ställ in MSCHAPV2 under "Fas 2-autentisering"

12. Klicka på "Spara" och därefter "Anslut"

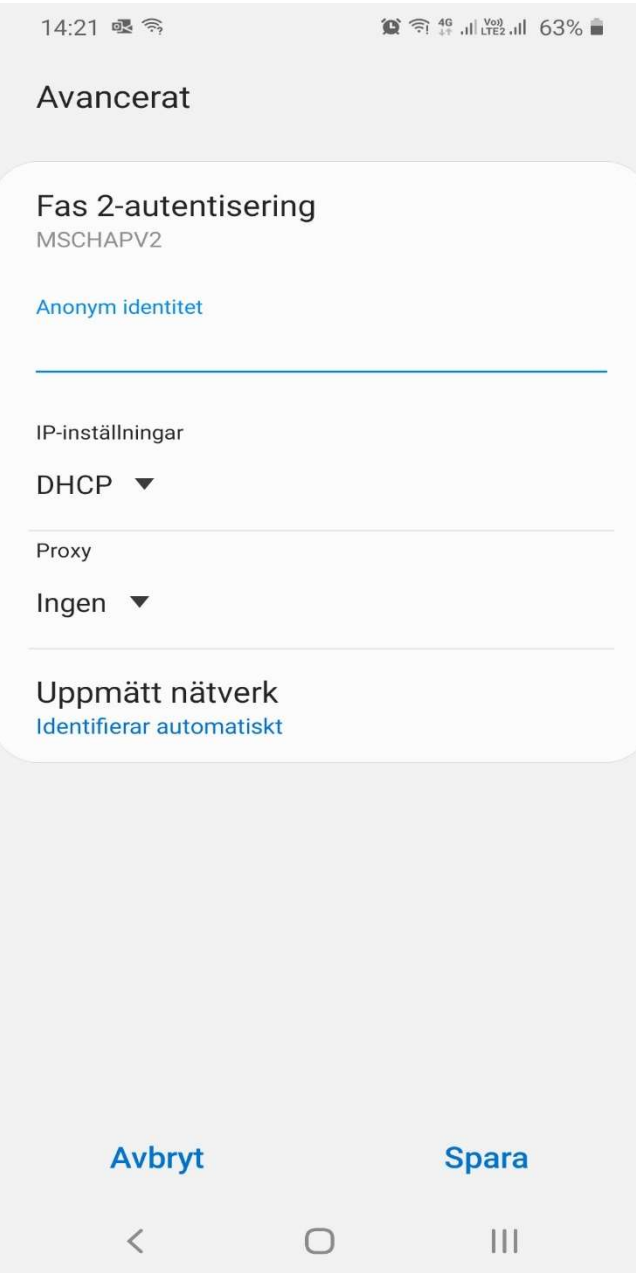